### **Simple Implementation of a WebService using Eclipse**

Author: Gennaro Frazzingaro Universidad Rey Juan Carlos campus de Mostòles (Madrid) GIA – Grupo de Inteligencia Artificial

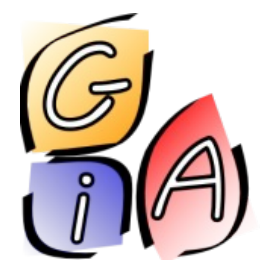

Grupo de Inteligencia Artificial Universidad Rey Juan Carlos

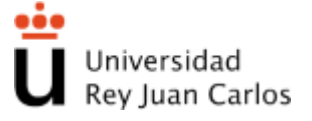

### **Contents**

- Web Services introduction
- Axis a toolkit for Web services
- Development
	- Eclipse (Java IDE) WTP project.
- Walk through a sample

### **What's a Web Service**

"Software applications identified by a URI, whose interface and bindings are capable of being identified, described and discovered by XML artifacts and supports direct interactions with other software applications using XML based messages via Internetbased protocls" (W3C).

# **What's a Web Service (2)**

Web services are software system designed to support interoperable Machine to Machine interaction over a network that:

- use open, XML-based standards and transport protocols (SOAP-messages) to exchange data with clients.
- is accessed over a network and executed on a remote system hosting the requested services

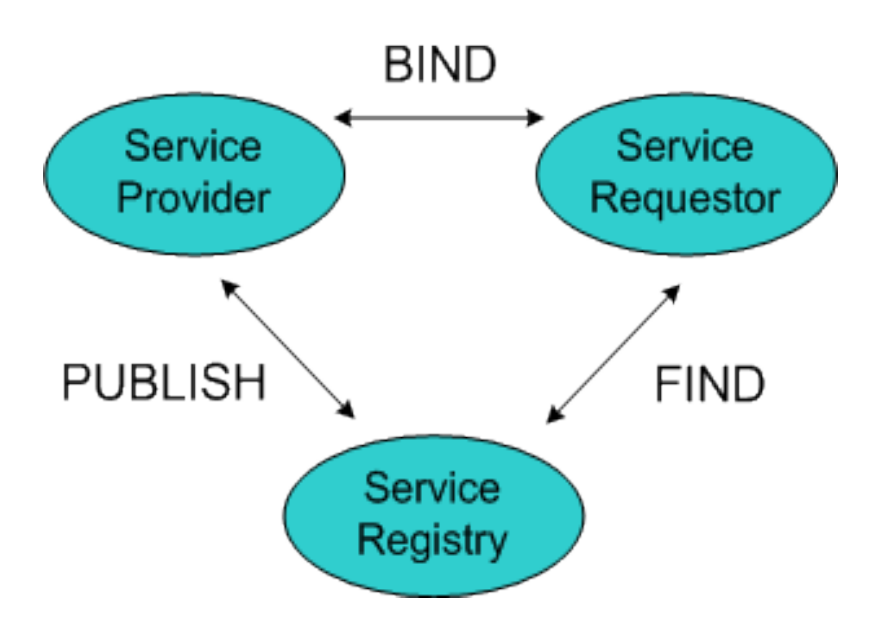

# **Web Service details**

Web Services' core is a Web Services Description Language (WSDL) file:

- WSDL is an XML-based description language that is used to provide information such as the location of a Web service (i.e., its URI), the communication protocol that is used in the Web service, the messaging format and everything that the Web service user (i.e., the application that calls the Web service) requires in order to call the Web service.
- **UDDI** is a technology to enable the registration and retrieval of Web services.

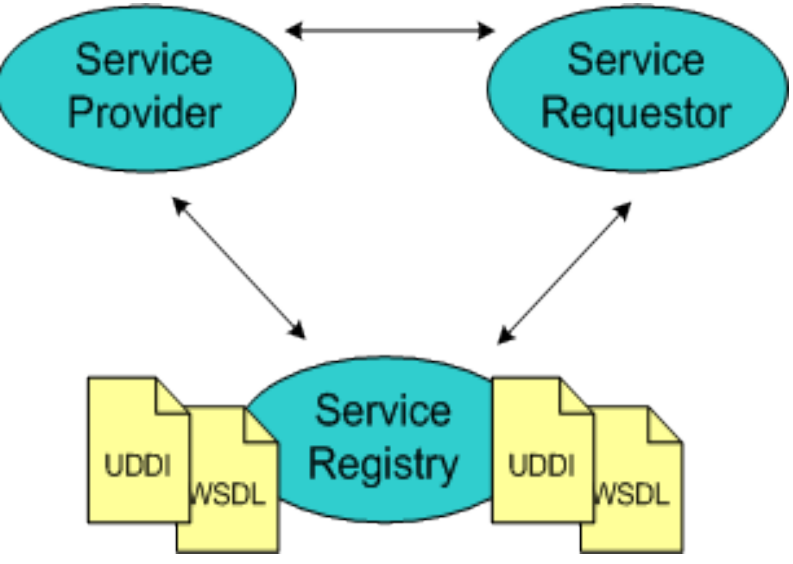

### **How does a WS work?**

- A WS is published in a UDDI registry
- The client search for the WS in the registry
- The client build the proxy dynamically
- The client invoke the service and receive a response
- NOTE: also the UDDI research and publish methods are web services!

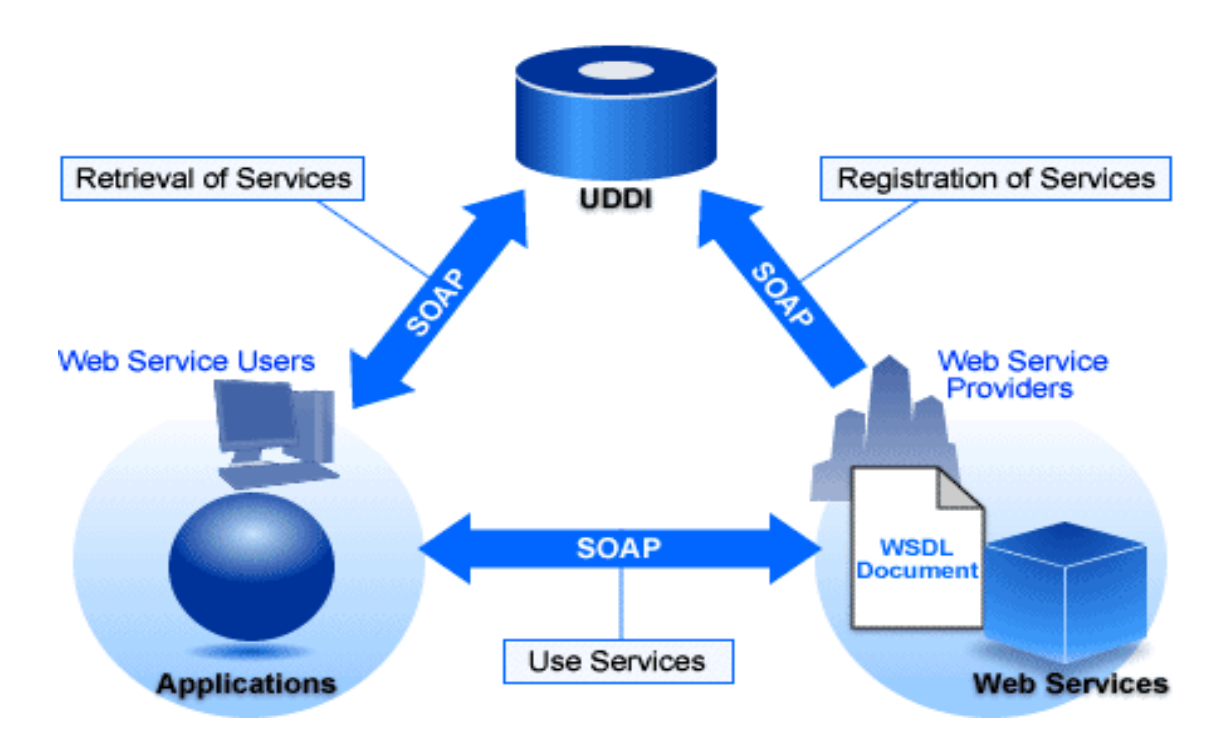

### **WSDL 1.1 Document Structure**

- **Types**:platform & language independent vocabulary definition
- **Messages**: composition or aggregation of types
- **Port-Types:** operations' definition in input and output message
- **Binding**:operations and types assignment to a URIs
- **Services**: physical deployment of the ports

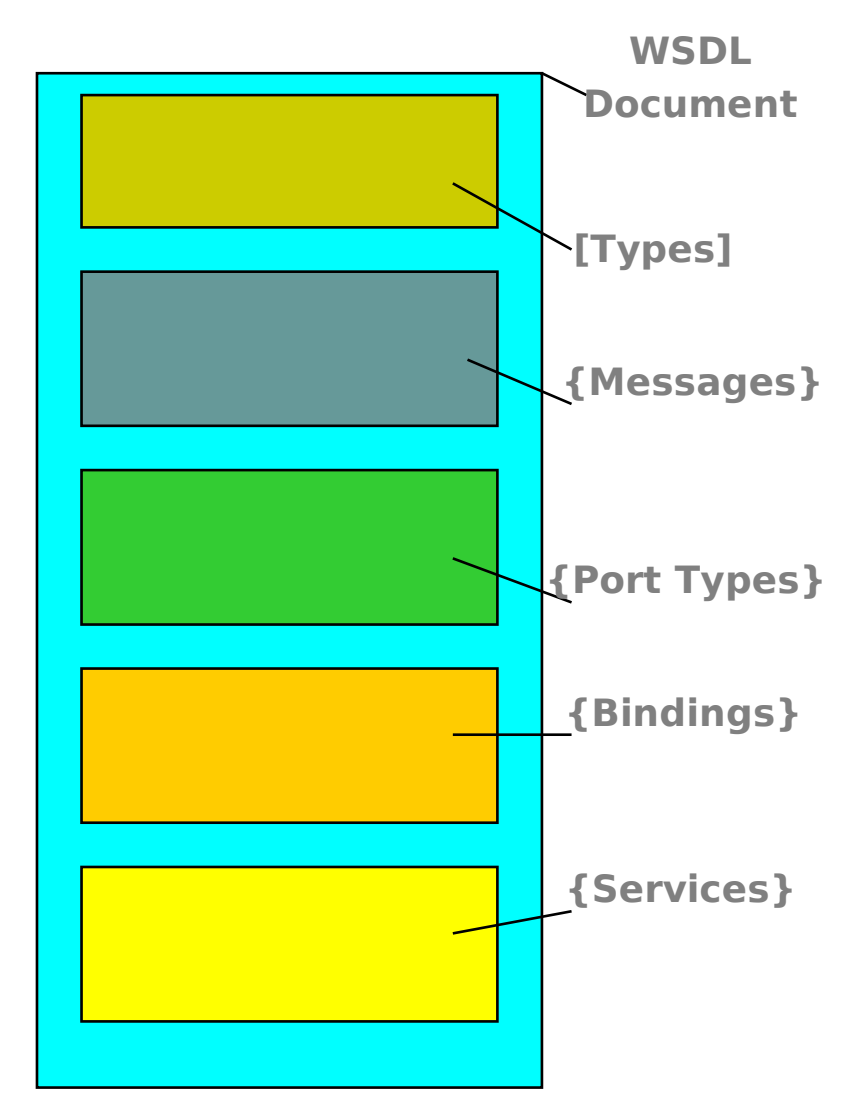

### **How to speak with a WS**

Messages to and from a WS are called SOAP message:

- Simple Object Access Protocol (SOAP) is an XML-based communication protocol suitable for Web services.
- SOAP is transport-independent like every common web-protocols (HTTP, HTTPS, SMTP, FTP).

Composition:

- Extern elements:
	- **ENVELOPE** e **ATTACHMENT(S)**
- Intern elements:
	- **Header:** safety, routing, etc…
	- **Body:** real message content (request or response)

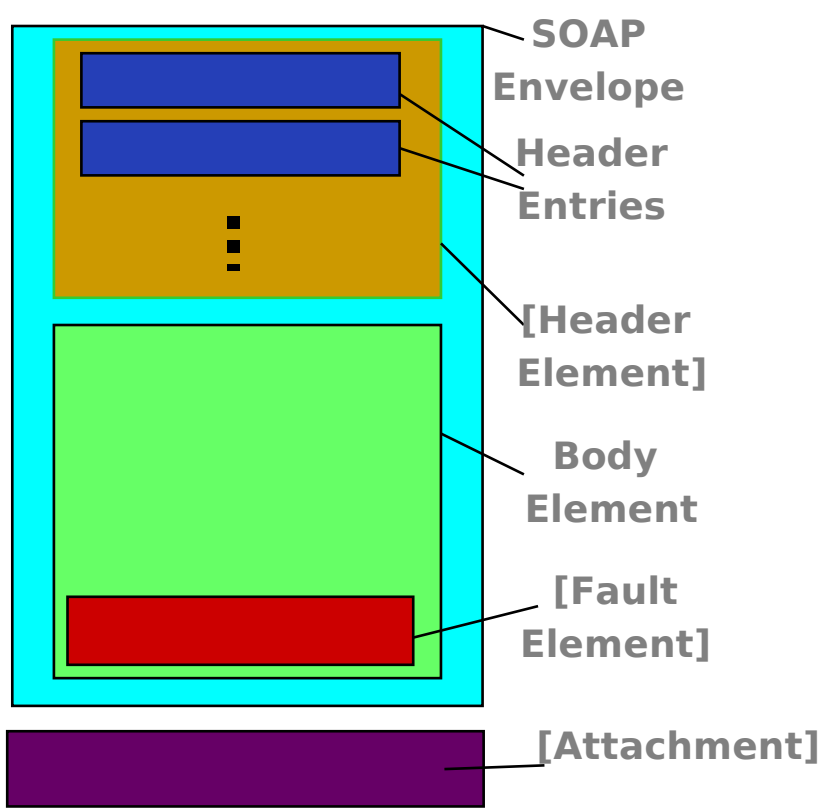

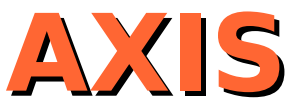

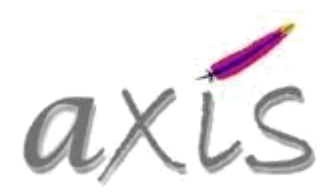

**(official site <http://ws.apache.org/axis/>)**

- Apache eXtensible Interaction System (AXIS) is One of the Web service projects of Apache
- It provides a set of libraries for:
	- converting between Java Interfaces and WSDL descriptions.
	- the client and server side to handle invocations (marshalling and unmarshalling)
	- monitoring SOAP requests

### **How to use Axis with Eclipse**

- Download Axis from the official website.
- Put lib folder into Eclipse installation folder and axis folder (inside the webapps folder) into the tomcat folder with the same name.
- Create a new JavaProject including axis library (you can find it into the Tomcat common/lib folder): mail.jar, activation.jar

```
• Create a sample class
            package io.me;
            public class Ciao {
               public String saluto(String nome){
                 return "Ciao "+nome+"!";
             }
```
}

• Compile and Move this class in Tomcat folder

```
webapps/axis/WEB-INF/classes
```
• Activate the service creating a deployment file and ed effettuare la apposita routine di Axis).

### **How to create a WS with Eclipse and WTP**

**(much more simple!!)**

- Download the WebToolsPlatform for Eclipse from http://www.eclipse.org/webtools/main.php
- Create a new Dynamic Web Project
- Create a new class 'Ciao' in a package me

```
package me;
public class Ciao {
  public String saluto(String name){
    return "Ciao "+name+"!";
  }
}
```
Create a WebService for this class (you need a Tomcat Server started from Eclipse)

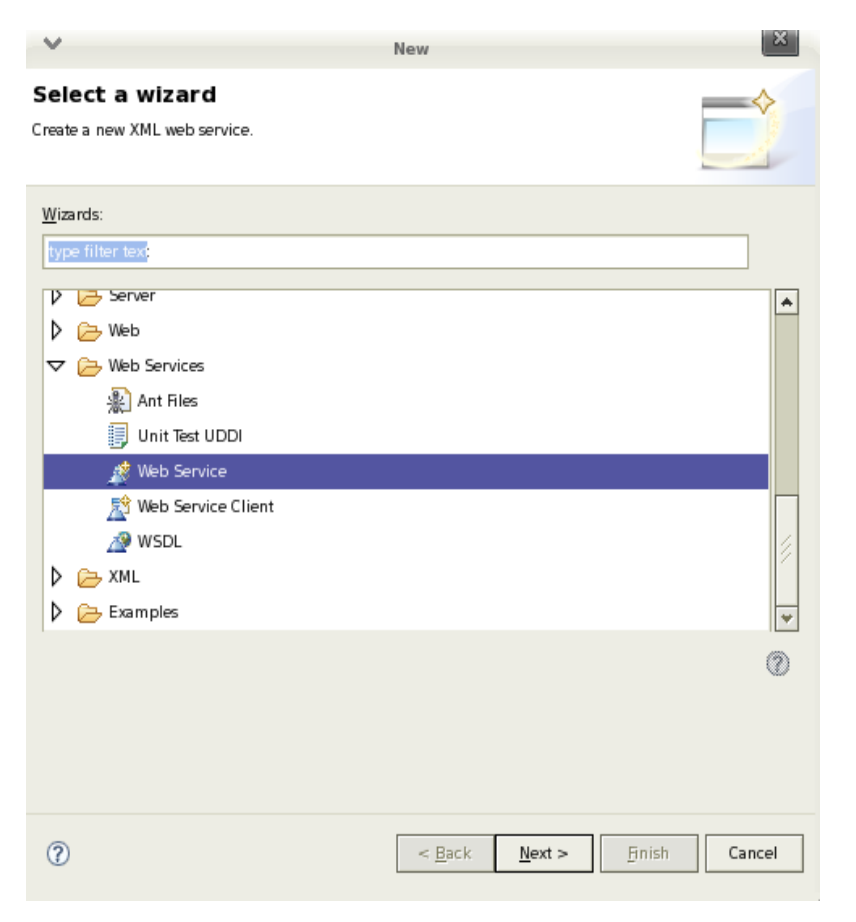

# **Configuring a WS with WTP**

- The Service should implement the 'Ciao' Class just written on the Tomcat server running.
- Eclipse could also create, deploy and start a client after the creation of the Service.
- A WSDL file was automatically generated

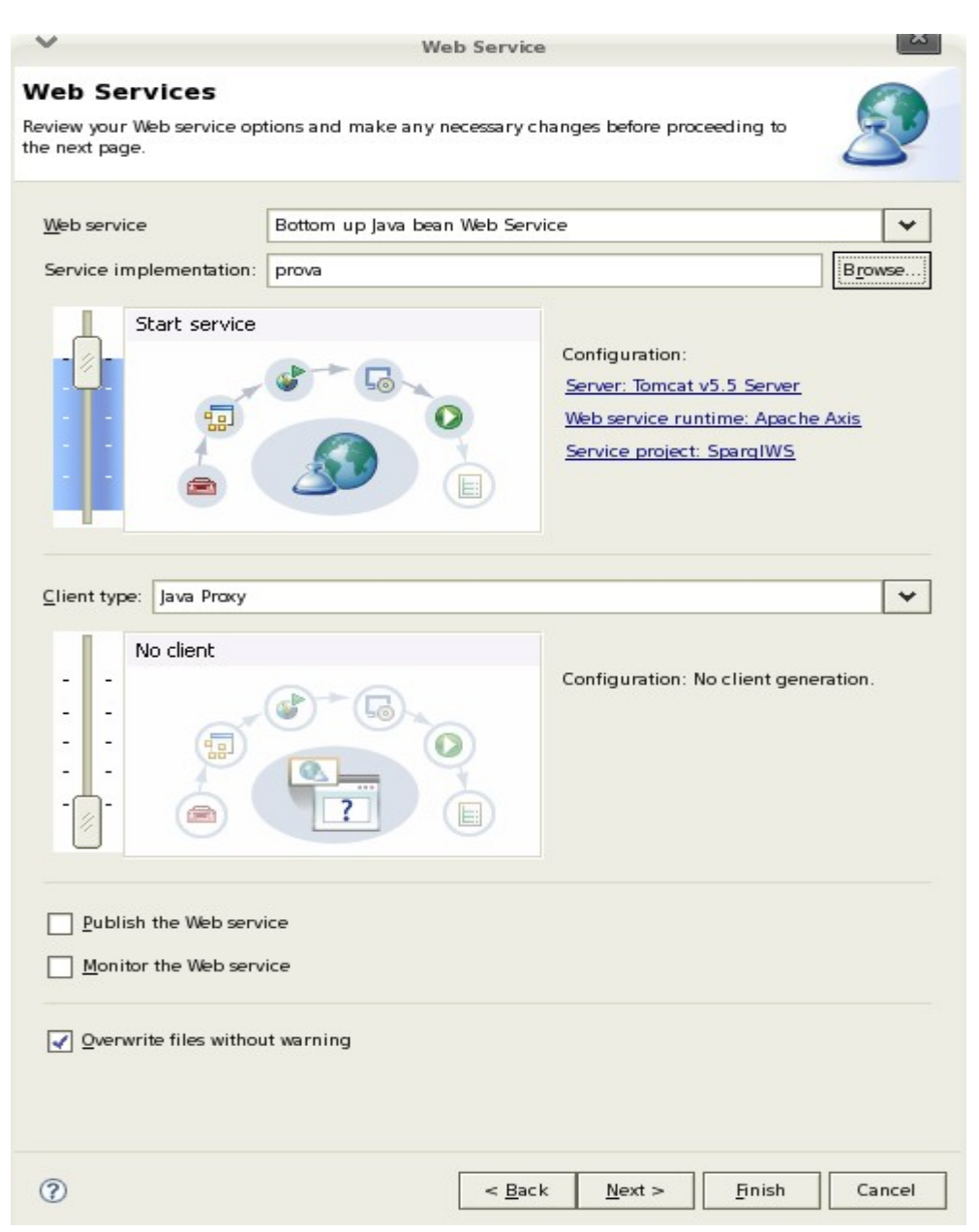

### **WSDL automatically generated**

• Eclipse automatically created a wsdl file for the WS deployment (in WebContent/wsdl) structured as following:

### – **TYPES**

● 2 xsd:string <element name="saluto"> <element name="wishesResponse"> corresponding to the input and the output parameter

### – **MESSAGE**

• A message for each type similar to <wsdl:message name="salutoRequest"> <wsdl:part element="impl:saluto" name="parameters"/> </wsdl:message>

### **WSDL automatically generated (2)**

### – **PORTTYPE**

• An input and a output for each operation

<wsdl:operation name="saluto"> <wsdl:input message="impl:salutoRequest" name="salutoRequest"/> <wsdl:output message="impl:salutoResponse" name="salutoResponse"/> </wsdl:operation>

### – **BINDING**

<wsdl:binding name="provaSoapBinding" type="impl:prova">

- Transport method <wsdlsoap:binding style="document" transport="http://schemas.xmlsoap.org/soap/http"/>
- Definition of SOAP message content

### – **SERVICE**

• An address for each port declared

<wsdlsoap:address location="http://localhost:8080/lesson/services/prova"/>

### **Web Service Explorer**

● It's an included plugin to test any Web Service, and it's available on

Run -> Launch the Web Service Explorer

menu item

• This is the screenshot of the WSDL Page

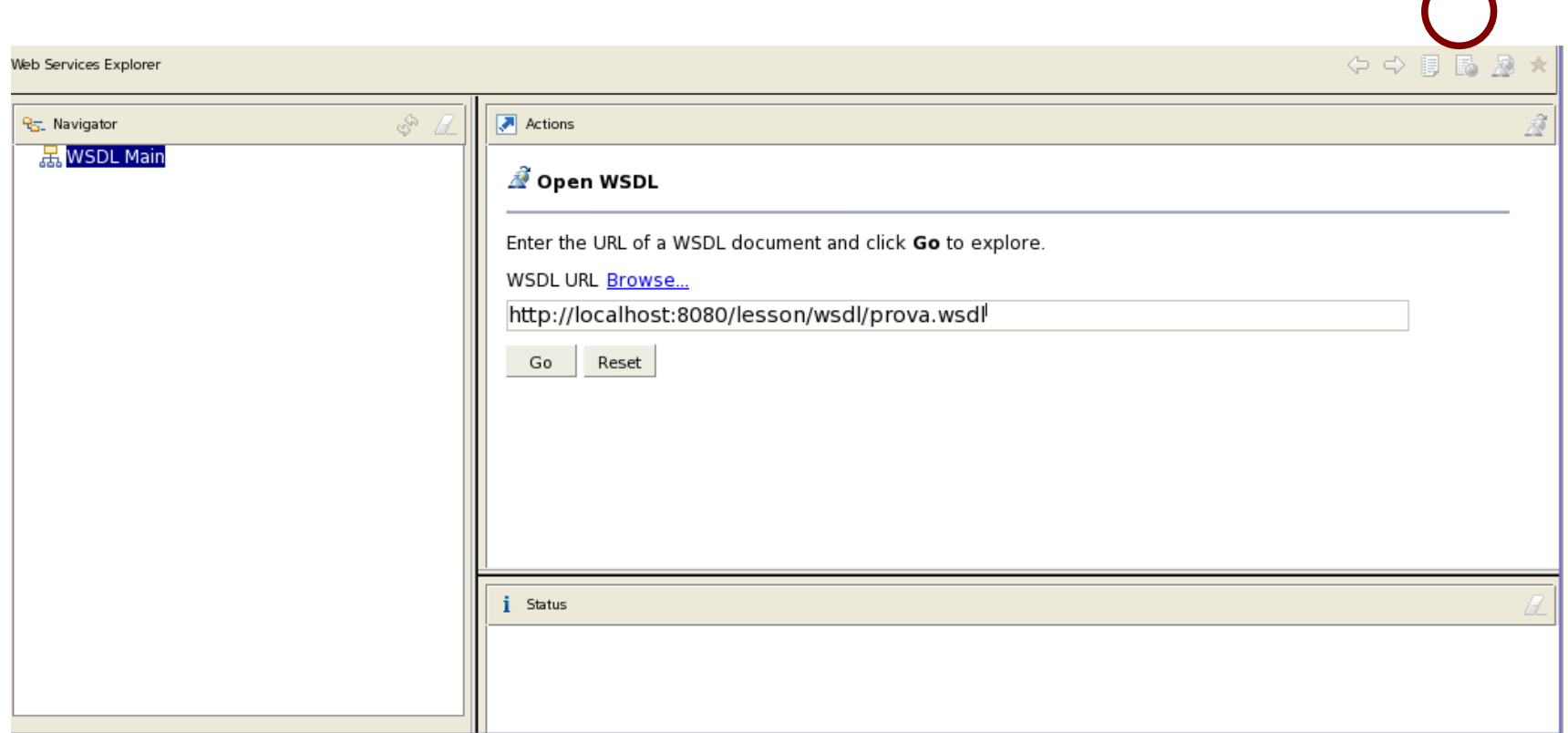

## **Checking the wsdl file**

曡

#### Actions

#### $\widehat{\mathscr{R}}$  WSDL Binding Details

Shown below are the details for this SOAP <binding> element. Click on an operation to fill in its parameters and invoke it or specify additional endpoints.

#### $\div$  Operations

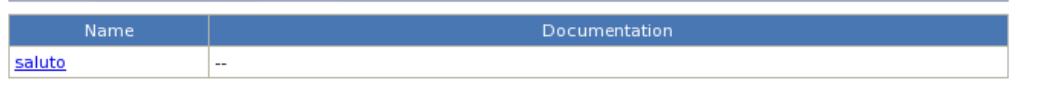

#### **Endpoints** Add Remove

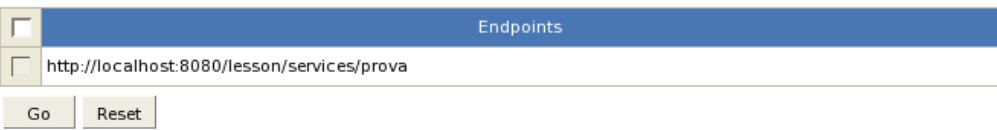

Clicking on the 'Go' button you can show the list of function the requested web server has got.

Choosen the function you can put the value of the parameters which in this case will be just the input of the aforementioned funcion

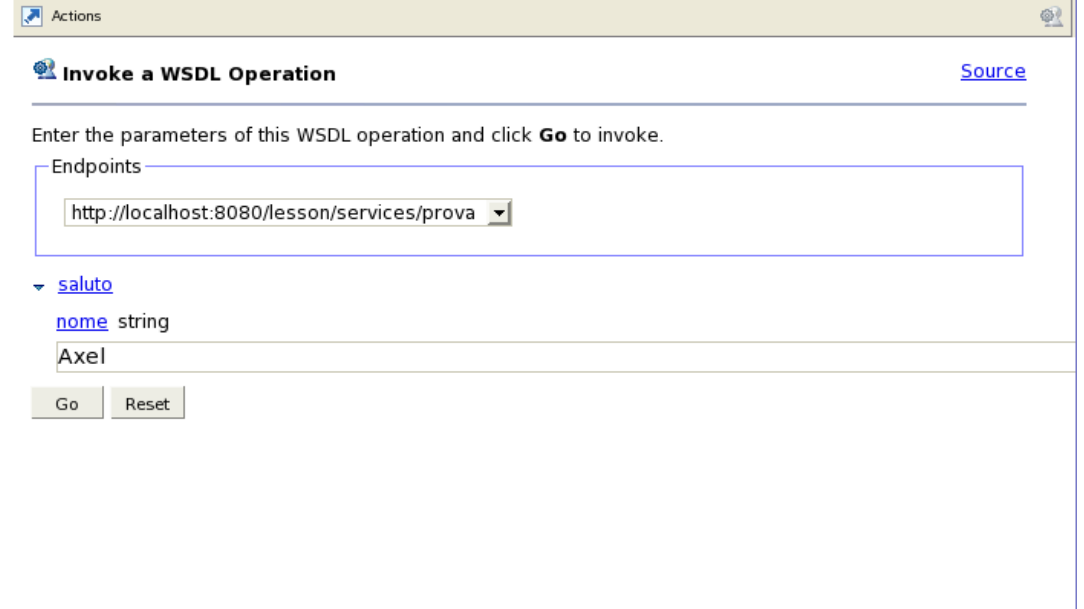

### **Checking the SOAP messages**

• Here the Request and the Response SOAP message (if you click on the 'Source' button)

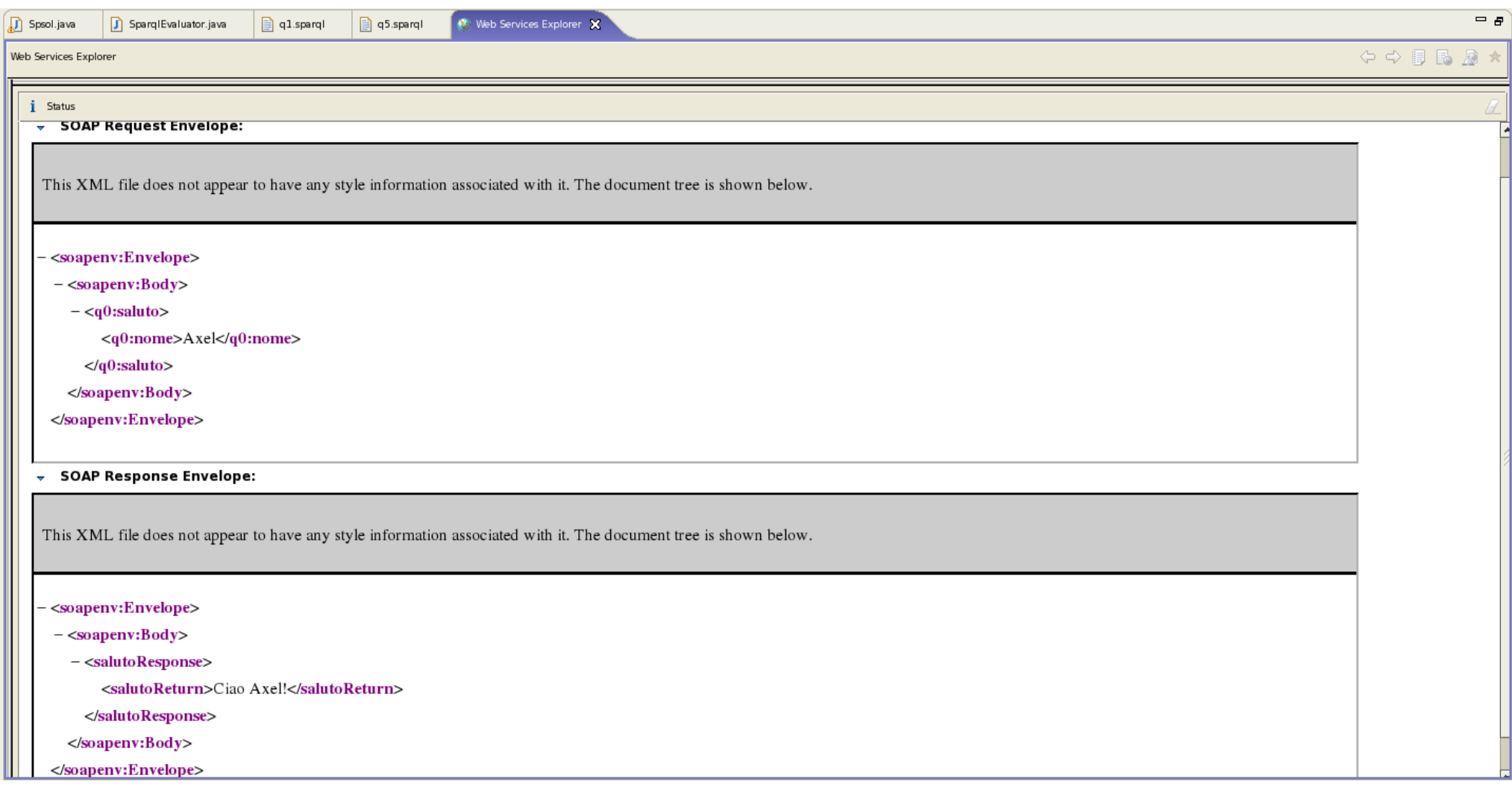

### **How to deploy a WS client**

- To deploy also a client requesting an existing Web Service you need just to specify a valid wsdl file to inform Eclipse how to manage correct SOAP requests and responses.
- It's possible to define a proxy different to the default one (<project name>/src), for example to manage an existing website
- It's possible to create some static(HTML) and dynamic (Servlets, JSPs) webpages to manage user interfaces (methods often called through the BEANS).

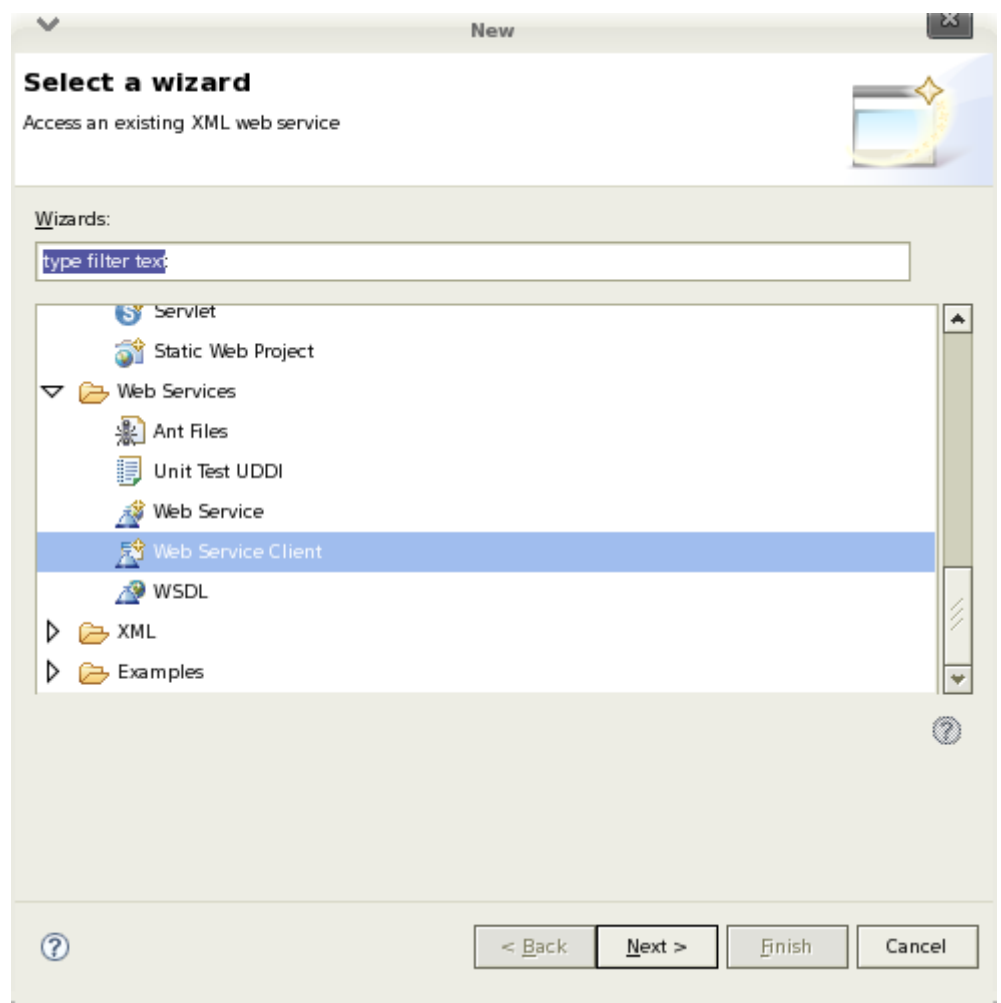

### **How to deploy a WS client (2)**

- Eclipse automatically create 5 class for each method in the WSDL file
	- An interface to call the method itself
	- A proxy class to set the Endpoints
	- A Service interface for the adresses
	- A class for the Service Locator
	- A "Binding Stub" class which really call the WS

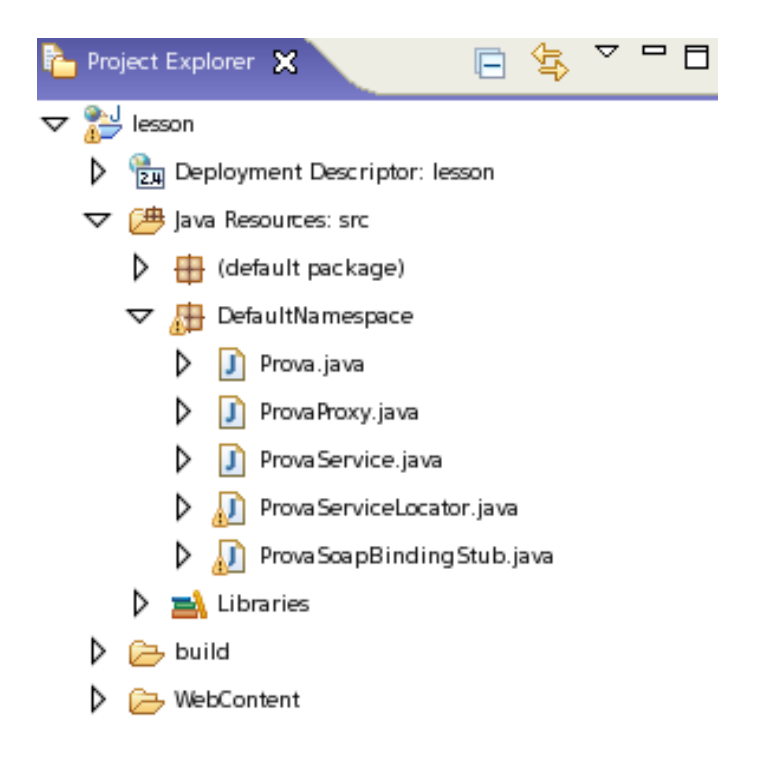

### **References**

- Web Service Console Eclipse Plugin <http://wscep.sourceforge.net/>
- Axis Documentation http://ws.apache.org/axis/java

# **A dimostrative example and**

### **Questions (not necessary...)**